# **Inhaltsverzeichnis**

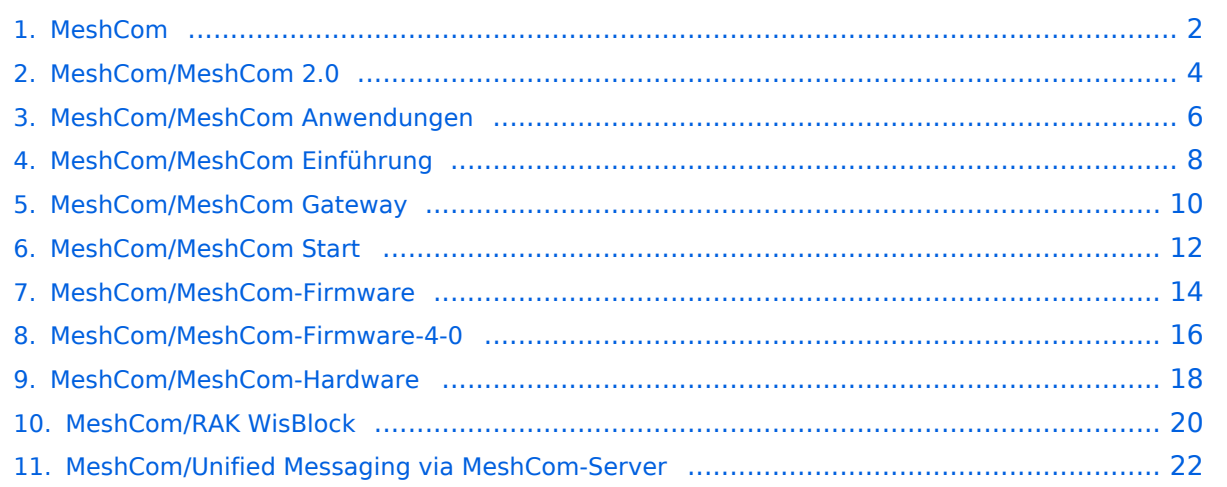

## <span id="page-1-0"></span>**MeshCom**

[Versionsgeschichte interaktiv durchsuchen](https://wiki.oevsv.at) [VisuellWikitext](https://wiki.oevsv.at)

**[Version vom 6. Dezember 2021, 22:15](#page-1-0)  [Uhr](#page-1-0) ([Quelltext anzeigen\)](#page-1-0)** [Oe1kbc](https://wiki.oevsv.at/wiki/Benutzer:Oe1kbc) [\(Diskussion](https://wiki.oevsv.at/w/index.php?title=Benutzer_Diskussion:Oe1kbc&action=view) | [Beiträge\)](https://wiki.oevsv.at/wiki/Spezial:Beitr%C3%A4ge/Oe1kbc) K [Markierung:](https://wiki.oevsv.at/wiki/Spezial:Markierungen) [Visuelle Bearbeitung](https://wiki.oevsv.at/w/index.php?title=Project:VisualEditor&action=view)

[← Zum vorherigen Versionsunterschied](#page-1-0)

**[Version vom 6. Dezember 2021, 22:17](#page-1-0)  [Uhr](#page-1-0) [\(Quelltext anzeigen](#page-1-0))** [Oe1kbc](https://wiki.oevsv.at/wiki/Benutzer:Oe1kbc) ([Diskussion](https://wiki.oevsv.at/w/index.php?title=Benutzer_Diskussion:Oe1kbc&action=view) | [Beiträge](https://wiki.oevsv.at/wiki/Spezial:Beitr%C3%A4ge/Oe1kbc)) K [Markierung](https://wiki.oevsv.at/wiki/Spezial:Markierungen): [Visuelle Bearbeitung](https://wiki.oevsv.at/w/index.php?title=Project:VisualEditor&action=view) [Zum nächsten Versionsunterschied →](#page-1-0)

#### **Zeile 13: Zeile 13:**

\*'''[[MeshCom/MeshCom-Inbetriebnahme|LORA Modul 1. Inbetriebnahme]]'''

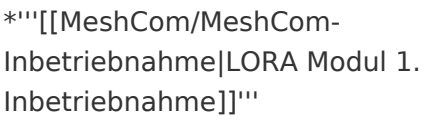

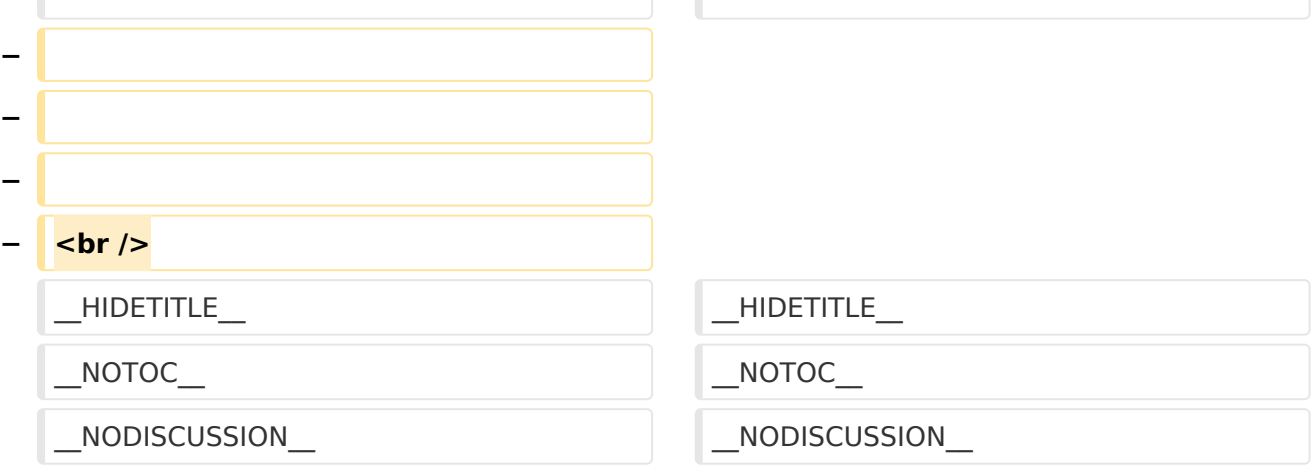

## Version vom 6. Dezember 2021, 22:17 Uhr

## **MeshCom**

### [200x200px](https://wiki.oevsv.at/w/index.php?title=Spezial:Hochladen&wpDestFile=MESHTASTIC.png)

Textnachrichten über LORA-Funkmodule austauschen auf Basis von [Meshtastic](https://meshtastic.org/)

- **[LORA Hardware](#page-17-0)**
- **[LORA Meshtastic Firmware](#page-13-0)**

- **[Erste Schritte Windows Installation](https://wiki.oevsv.at/w/index.php?title=MeshCom/MeshCom-ErsteSchritte&action=view)**
- **[LORA Modul Konfigurieren](https://wiki.oevsv.at/w/index.php?title=MeshCom/MeshCom-Konfiguration&action=view)**
- **[LORA Modul 1. Inbetriebnahme](https://wiki.oevsv.at/w/index.php?title=MeshCom/MeshCom-Inbetriebnahme&action=view)**

## <span id="page-3-0"></span>**MeshCom: Unterschied zwischen den Versionen**

[Versionsgeschichte interaktiv durchsuchen](https://wiki.oevsv.at) [VisuellWikitext](https://wiki.oevsv.at)

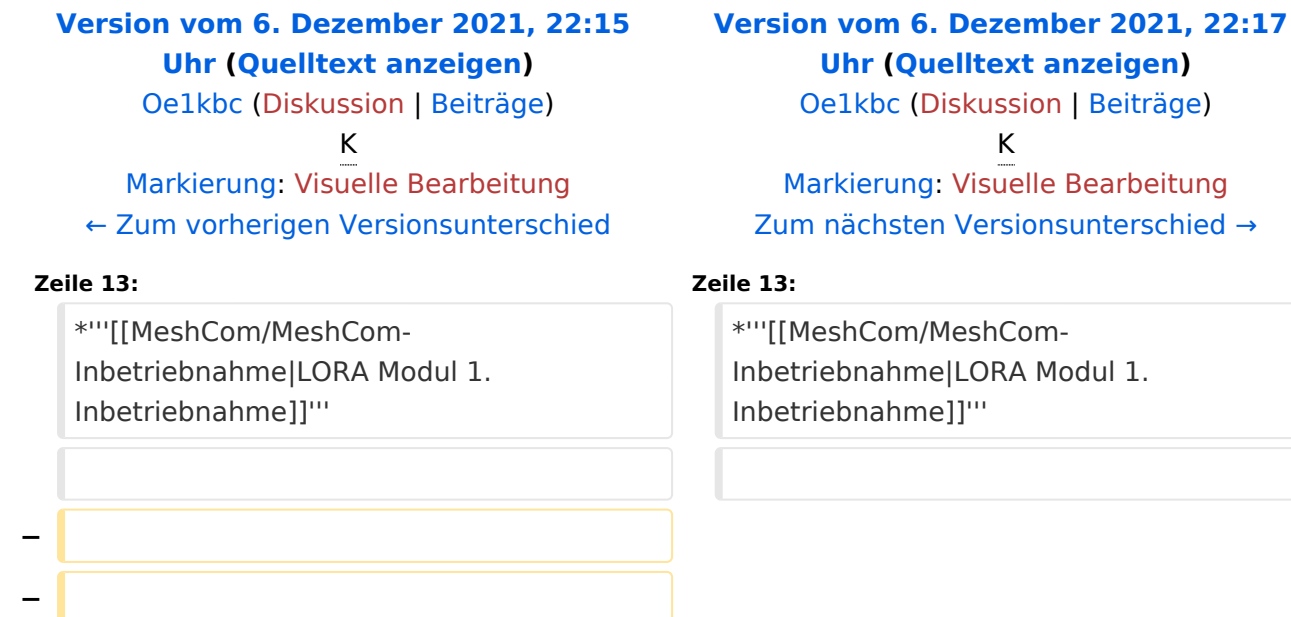

\_\_HIDETITLE\_\_ \_\_HIDETITLE\_\_

\_\_NODISCUSSION\_\_ \_\_NODISCUSSION\_\_

NOTOC NOTOC

## Version vom 6. Dezember 2021, 22:17 Uhr

### **MeshCom**

**− <br />**

### [200x200px](https://wiki.oevsv.at/w/index.php?title=Spezial:Hochladen&wpDestFile=MESHTASTIC.png)

**−**

Textnachrichten über LORA-Funkmodule austauschen auf Basis von [Meshtastic](https://meshtastic.org/)

- **[LORA Hardware](#page-17-0)**
- **[LORA Meshtastic Firmware](#page-13-0)**

- **[Erste Schritte Windows Installation](https://wiki.oevsv.at/w/index.php?title=MeshCom/MeshCom-ErsteSchritte&action=view)**
- **[LORA Modul Konfigurieren](https://wiki.oevsv.at/w/index.php?title=MeshCom/MeshCom-Konfiguration&action=view)**
- **[LORA Modul 1. Inbetriebnahme](https://wiki.oevsv.at/w/index.php?title=MeshCom/MeshCom-Inbetriebnahme&action=view)**

## <span id="page-5-0"></span>**MeshCom: Unterschied zwischen den Versionen**

[Versionsgeschichte interaktiv durchsuchen](https://wiki.oevsv.at) [VisuellWikitext](https://wiki.oevsv.at)

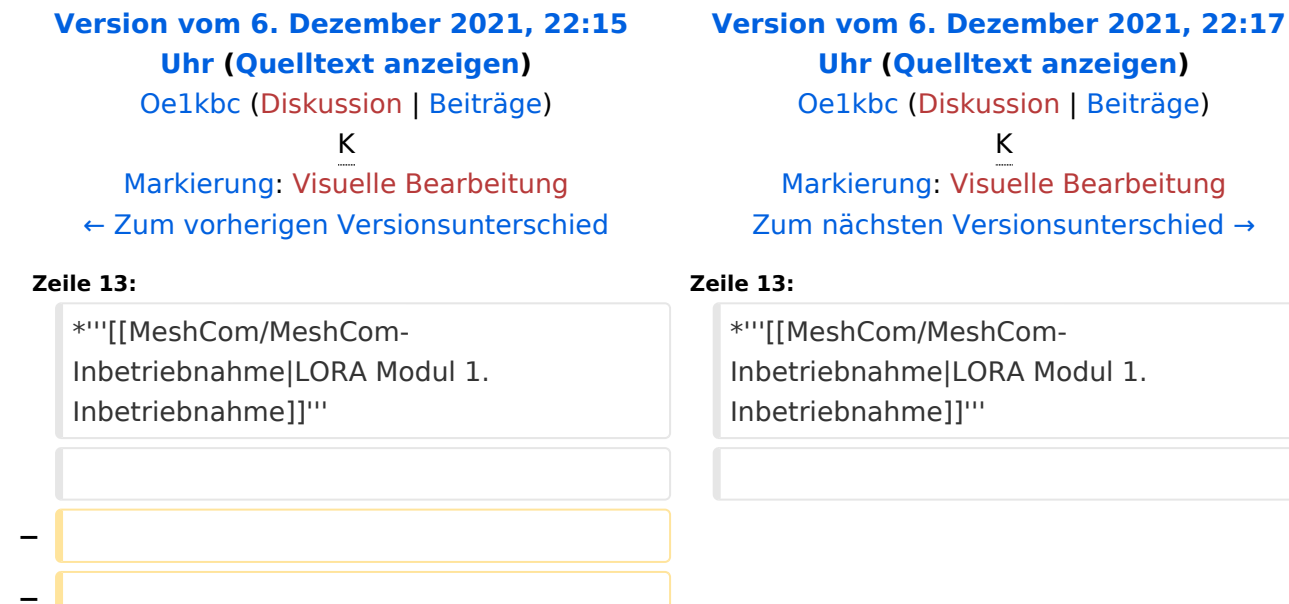

**− − − <br />** \_\_HIDETITLE\_\_ \_\_HIDETITLE\_\_ NOTOC NOTOC \_\_NODISCUSSION\_\_ \_\_NODISCUSSION\_\_

## Version vom 6. Dezember 2021, 22:17 Uhr

### **MeshCom**

### [200x200px](https://wiki.oevsv.at/w/index.php?title=Spezial:Hochladen&wpDestFile=MESHTASTIC.png)

Textnachrichten über LORA-Funkmodule austauschen auf Basis von [Meshtastic](https://meshtastic.org/)

- **[LORA Hardware](#page-17-0)**
- **[LORA Meshtastic Firmware](#page-13-0)**

- **[Erste Schritte Windows Installation](https://wiki.oevsv.at/w/index.php?title=MeshCom/MeshCom-ErsteSchritte&action=view)**
- **[LORA Modul Konfigurieren](https://wiki.oevsv.at/w/index.php?title=MeshCom/MeshCom-Konfiguration&action=view)**
- **[LORA Modul 1. Inbetriebnahme](https://wiki.oevsv.at/w/index.php?title=MeshCom/MeshCom-Inbetriebnahme&action=view)**

## <span id="page-7-0"></span>**MeshCom: Unterschied zwischen den Versionen**

[Versionsgeschichte interaktiv durchsuchen](https://wiki.oevsv.at) [VisuellWikitext](https://wiki.oevsv.at)

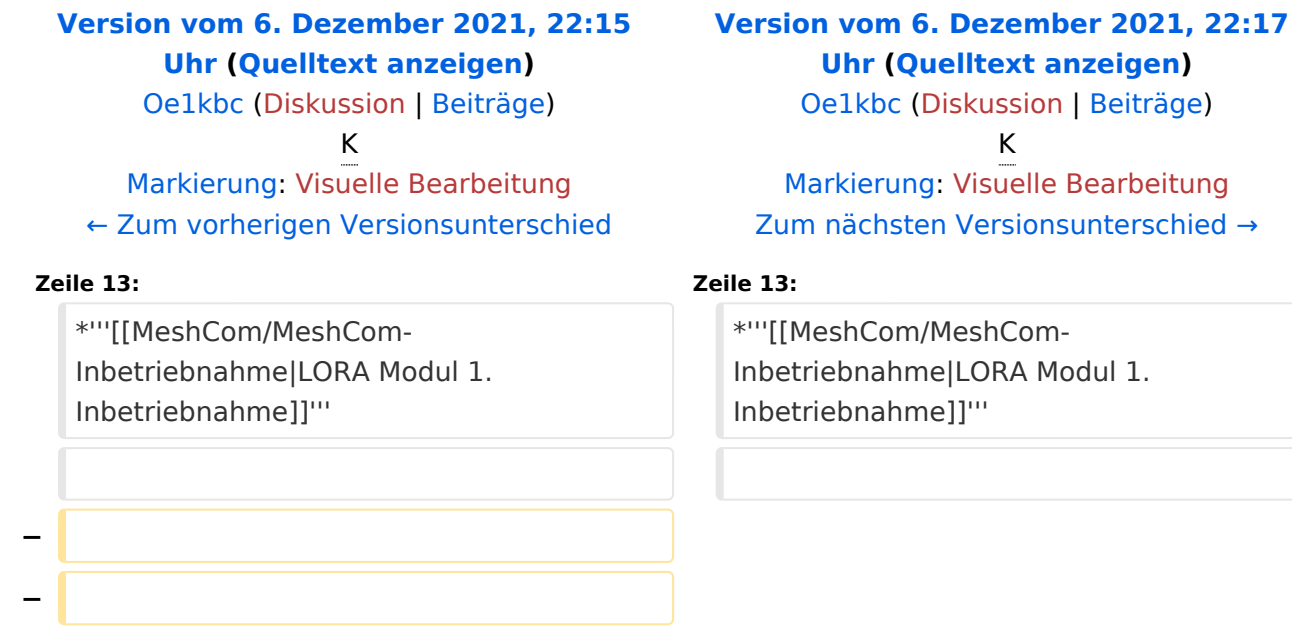

**− − <br />** \_\_HIDETITLE\_\_ \_\_HIDETITLE\_\_ NOTOC NOTOC \_\_NODISCUSSION\_\_ \_\_NODISCUSSION\_\_

## Version vom 6. Dezember 2021, 22:17 Uhr

### **MeshCom**

### [200x200px](https://wiki.oevsv.at/w/index.php?title=Spezial:Hochladen&wpDestFile=MESHTASTIC.png)

Textnachrichten über LORA-Funkmodule austauschen auf Basis von [Meshtastic](https://meshtastic.org/)

- **[LORA Hardware](#page-17-0)**
- **[LORA Meshtastic Firmware](#page-13-0)**

- **[Erste Schritte Windows Installation](https://wiki.oevsv.at/w/index.php?title=MeshCom/MeshCom-ErsteSchritte&action=view)**
- **[LORA Modul Konfigurieren](https://wiki.oevsv.at/w/index.php?title=MeshCom/MeshCom-Konfiguration&action=view)**
- **[LORA Modul 1. Inbetriebnahme](https://wiki.oevsv.at/w/index.php?title=MeshCom/MeshCom-Inbetriebnahme&action=view)**

## <span id="page-9-0"></span>**MeshCom: Unterschied zwischen den Versionen**

[Versionsgeschichte interaktiv durchsuchen](https://wiki.oevsv.at) [VisuellWikitext](https://wiki.oevsv.at)

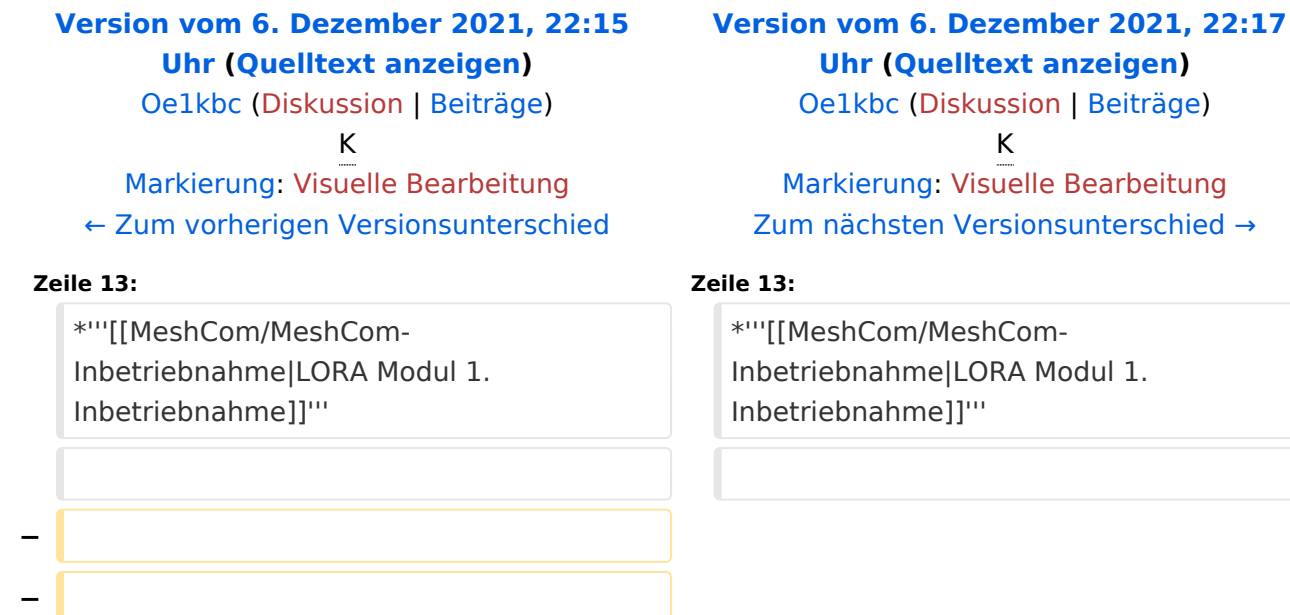

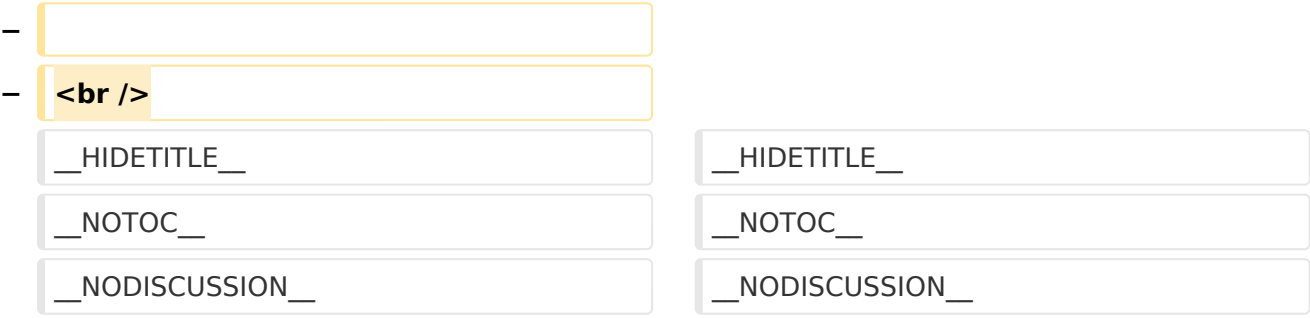

## Version vom 6. Dezember 2021, 22:17 Uhr

### **MeshCom**

### [200x200px](https://wiki.oevsv.at/w/index.php?title=Spezial:Hochladen&wpDestFile=MESHTASTIC.png)

Textnachrichten über LORA-Funkmodule austauschen auf Basis von [Meshtastic](https://meshtastic.org/)

- **[LORA Hardware](#page-17-0)**
- **[LORA Meshtastic Firmware](#page-13-0)**

- **[Erste Schritte Windows Installation](https://wiki.oevsv.at/w/index.php?title=MeshCom/MeshCom-ErsteSchritte&action=view)**
- **[LORA Modul Konfigurieren](https://wiki.oevsv.at/w/index.php?title=MeshCom/MeshCom-Konfiguration&action=view)**
- **[LORA Modul 1. Inbetriebnahme](https://wiki.oevsv.at/w/index.php?title=MeshCom/MeshCom-Inbetriebnahme&action=view)**

## <span id="page-11-0"></span>**MeshCom: Unterschied zwischen den Versionen**

[Versionsgeschichte interaktiv durchsuchen](https://wiki.oevsv.at) [VisuellWikitext](https://wiki.oevsv.at)

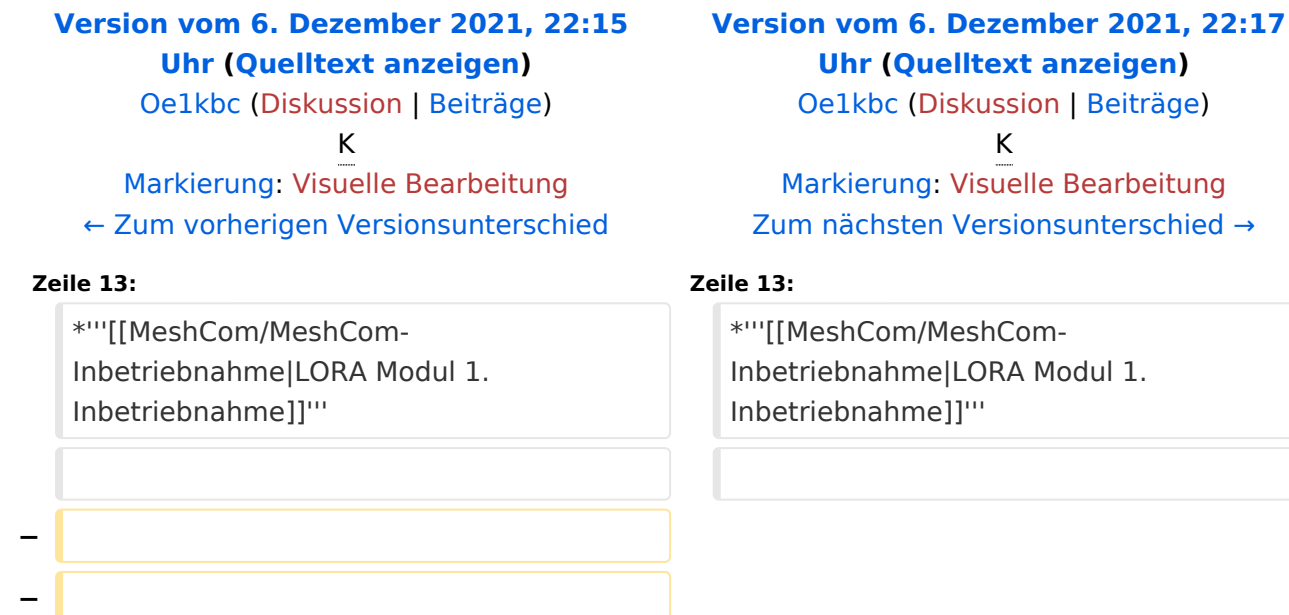

\_\_HIDETITLE\_\_ \_\_HIDETITLE\_\_

\_\_NODISCUSSION\_\_ \_\_NODISCUSSION\_\_

NOTOC NOTOC

## Version vom 6. Dezember 2021, 22:17 Uhr

### **MeshCom**

**− <br />**

### [200x200px](https://wiki.oevsv.at/w/index.php?title=Spezial:Hochladen&wpDestFile=MESHTASTIC.png)

**−**

Textnachrichten über LORA-Funkmodule austauschen auf Basis von [Meshtastic](https://meshtastic.org/)

- **[LORA Hardware](#page-17-0)**
- **[LORA Meshtastic Firmware](#page-13-0)**

- **[Erste Schritte Windows Installation](https://wiki.oevsv.at/w/index.php?title=MeshCom/MeshCom-ErsteSchritte&action=view)**
- **[LORA Modul Konfigurieren](https://wiki.oevsv.at/w/index.php?title=MeshCom/MeshCom-Konfiguration&action=view)**
- **[LORA Modul 1. Inbetriebnahme](https://wiki.oevsv.at/w/index.php?title=MeshCom/MeshCom-Inbetriebnahme&action=view)**

## <span id="page-13-0"></span>**MeshCom: Unterschied zwischen den Versionen**

[Versionsgeschichte interaktiv durchsuchen](https://wiki.oevsv.at) [VisuellWikitext](https://wiki.oevsv.at)

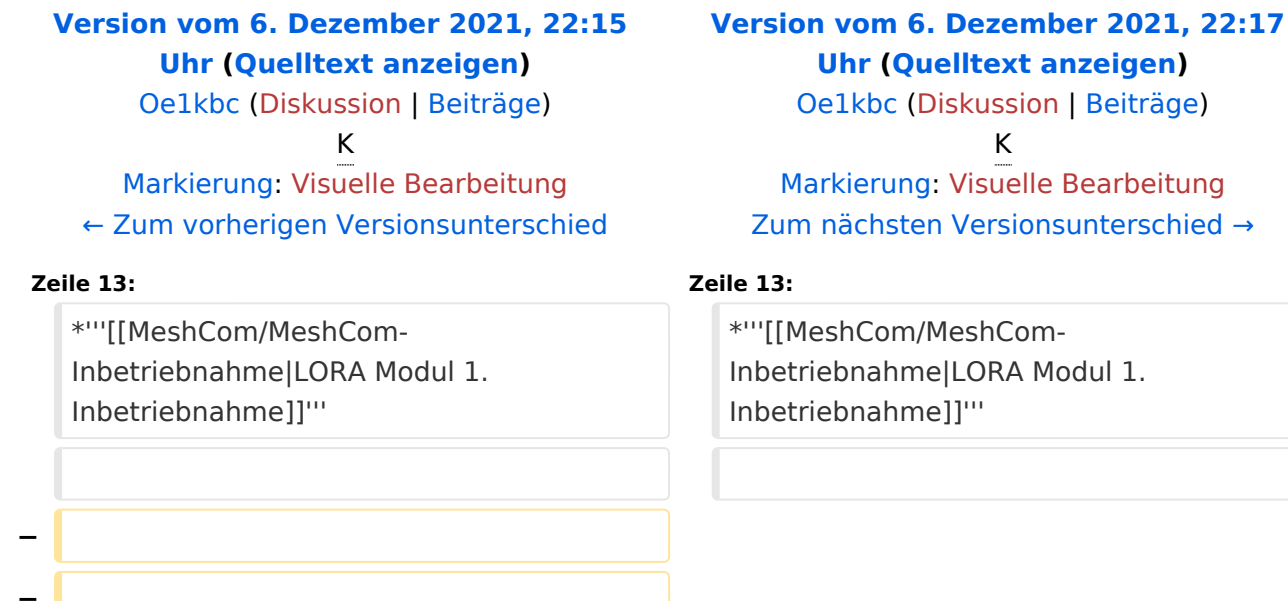

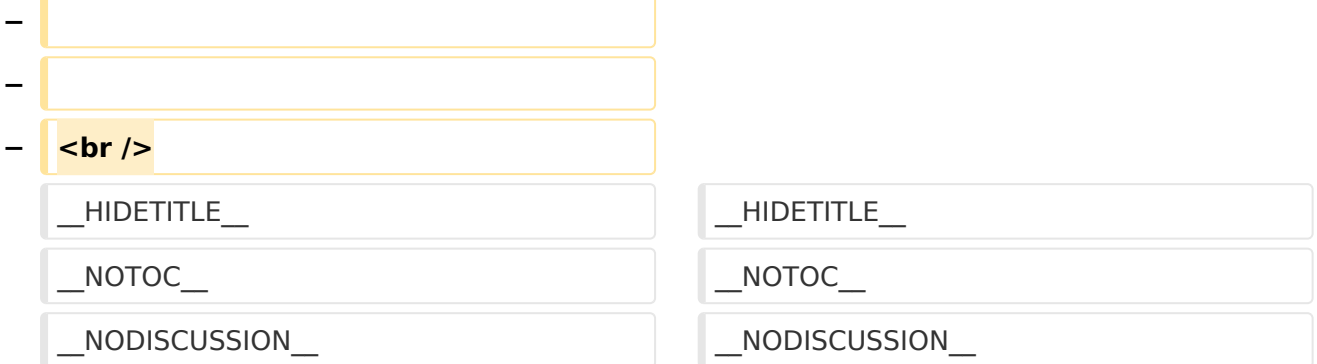

## Version vom 6. Dezember 2021, 22:17 Uhr

### **MeshCom**

### [200x200px](https://wiki.oevsv.at/w/index.php?title=Spezial:Hochladen&wpDestFile=MESHTASTIC.png)

Textnachrichten über LORA-Funkmodule austauschen auf Basis von [Meshtastic](https://meshtastic.org/)

- **[LORA Hardware](#page-17-0)**
- **[LORA Meshtastic Firmware](#page-13-0)**

- **[Erste Schritte Windows Installation](https://wiki.oevsv.at/w/index.php?title=MeshCom/MeshCom-ErsteSchritte&action=view)**
- **[LORA Modul Konfigurieren](https://wiki.oevsv.at/w/index.php?title=MeshCom/MeshCom-Konfiguration&action=view)**
- **[LORA Modul 1. Inbetriebnahme](https://wiki.oevsv.at/w/index.php?title=MeshCom/MeshCom-Inbetriebnahme&action=view)**

## <span id="page-15-0"></span>**MeshCom: Unterschied zwischen den Versionen**

[Versionsgeschichte interaktiv durchsuchen](https://wiki.oevsv.at) [VisuellWikitext](https://wiki.oevsv.at)

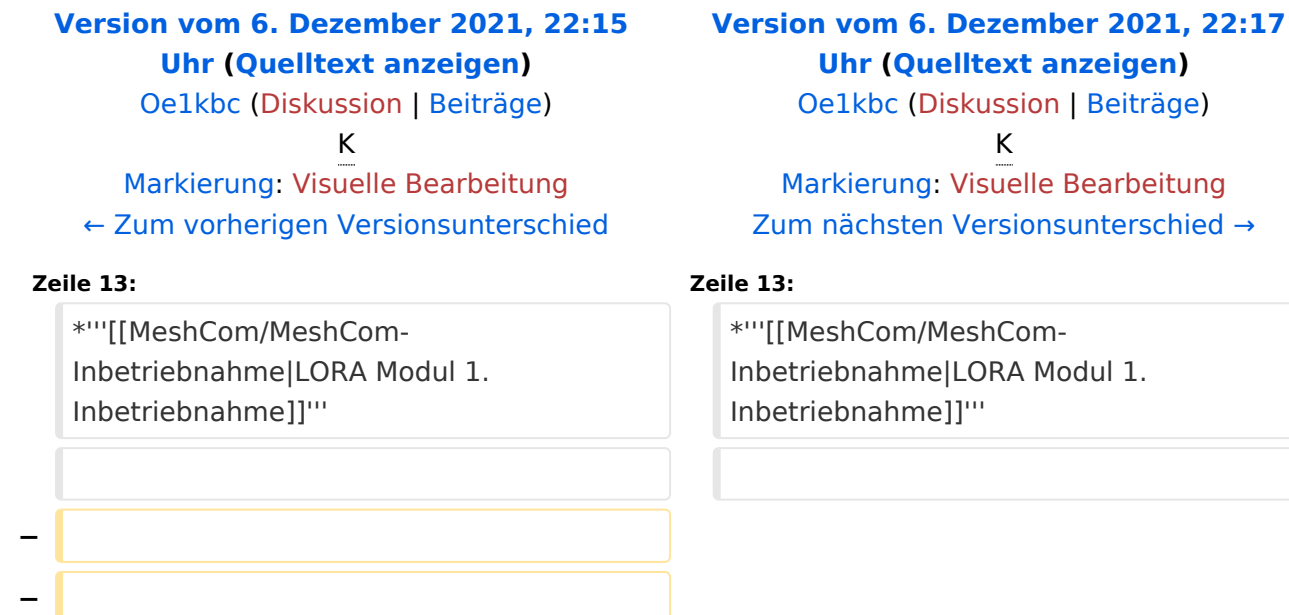

**− − <br />** \_\_HIDETITLE\_\_ \_\_HIDETITLE\_\_ NOTOC NOTOC \_\_NODISCUSSION\_\_ \_\_NODISCUSSION\_\_

## Version vom 6. Dezember 2021, 22:17 Uhr

### **MeshCom**

### [200x200px](https://wiki.oevsv.at/w/index.php?title=Spezial:Hochladen&wpDestFile=MESHTASTIC.png)

Textnachrichten über LORA-Funkmodule austauschen auf Basis von [Meshtastic](https://meshtastic.org/)

- **[LORA Hardware](#page-17-0)**
- **[LORA Meshtastic Firmware](#page-13-0)**

- **[Erste Schritte Windows Installation](https://wiki.oevsv.at/w/index.php?title=MeshCom/MeshCom-ErsteSchritte&action=view)**
- **[LORA Modul Konfigurieren](https://wiki.oevsv.at/w/index.php?title=MeshCom/MeshCom-Konfiguration&action=view)**
- **[LORA Modul 1. Inbetriebnahme](https://wiki.oevsv.at/w/index.php?title=MeshCom/MeshCom-Inbetriebnahme&action=view)**

## <span id="page-17-0"></span>**MeshCom: Unterschied zwischen den Versionen**

[Versionsgeschichte interaktiv durchsuchen](https://wiki.oevsv.at) [VisuellWikitext](https://wiki.oevsv.at)

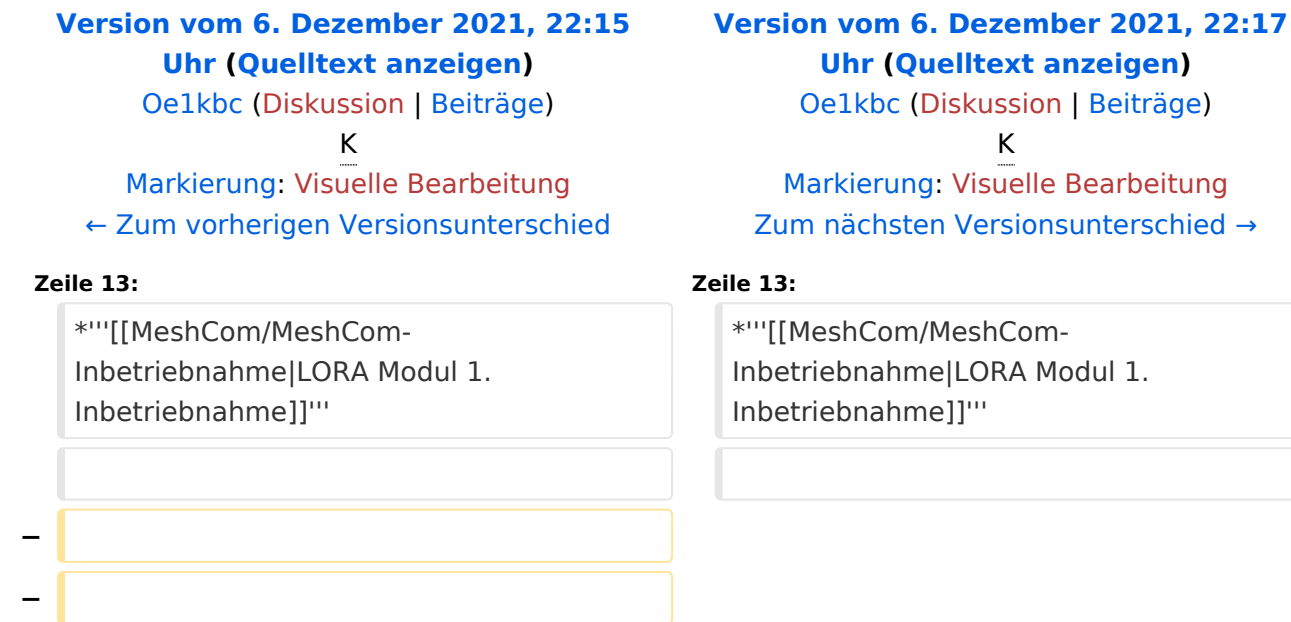

**− − <br />** \_\_HIDETITLE\_\_ \_\_HIDETITLE\_\_ NOTOC NOTOC \_\_NODISCUSSION\_\_ \_\_NODISCUSSION\_\_

## Version vom 6. Dezember 2021, 22:17 Uhr

### **MeshCom**

### [200x200px](https://wiki.oevsv.at/w/index.php?title=Spezial:Hochladen&wpDestFile=MESHTASTIC.png)

Textnachrichten über LORA-Funkmodule austauschen auf Basis von [Meshtastic](https://meshtastic.org/)

- **[LORA Hardware](#page-17-0)**
- **[LORA Meshtastic Firmware](#page-13-0)**

- **[Erste Schritte Windows Installation](https://wiki.oevsv.at/w/index.php?title=MeshCom/MeshCom-ErsteSchritte&action=view)**
- **[LORA Modul Konfigurieren](https://wiki.oevsv.at/w/index.php?title=MeshCom/MeshCom-Konfiguration&action=view)**
- **[LORA Modul 1. Inbetriebnahme](https://wiki.oevsv.at/w/index.php?title=MeshCom/MeshCom-Inbetriebnahme&action=view)**

## <span id="page-19-0"></span>**MeshCom: Unterschied zwischen den Versionen**

[Versionsgeschichte interaktiv durchsuchen](https://wiki.oevsv.at) [VisuellWikitext](https://wiki.oevsv.at)

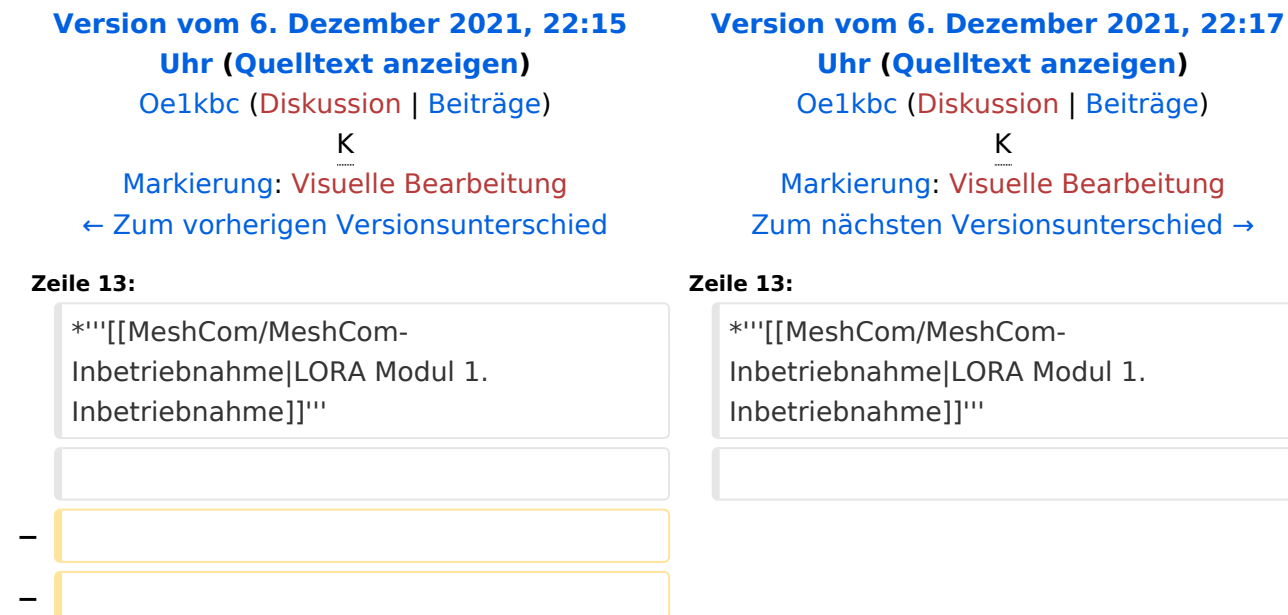

**− − <br />** \_\_HIDETITLE\_\_ \_\_HIDETITLE\_\_ NOTOC NOTOC \_\_NODISCUSSION\_\_ \_\_NODISCUSSION\_\_

## Version vom 6. Dezember 2021, 22:17 Uhr

### **MeshCom**

### [200x200px](https://wiki.oevsv.at/w/index.php?title=Spezial:Hochladen&wpDestFile=MESHTASTIC.png)

Textnachrichten über LORA-Funkmodule austauschen auf Basis von [Meshtastic](https://meshtastic.org/)

- **[LORA Hardware](#page-17-0)**
- **[LORA Meshtastic Firmware](#page-13-0)**

- **[Erste Schritte Windows Installation](https://wiki.oevsv.at/w/index.php?title=MeshCom/MeshCom-ErsteSchritte&action=view)**
- **[LORA Modul Konfigurieren](https://wiki.oevsv.at/w/index.php?title=MeshCom/MeshCom-Konfiguration&action=view)**
- **[LORA Modul 1. Inbetriebnahme](https://wiki.oevsv.at/w/index.php?title=MeshCom/MeshCom-Inbetriebnahme&action=view)**

## <span id="page-21-0"></span>**MeshCom: Unterschied zwischen den Versionen**

[Versionsgeschichte interaktiv durchsuchen](https://wiki.oevsv.at) [VisuellWikitext](https://wiki.oevsv.at)

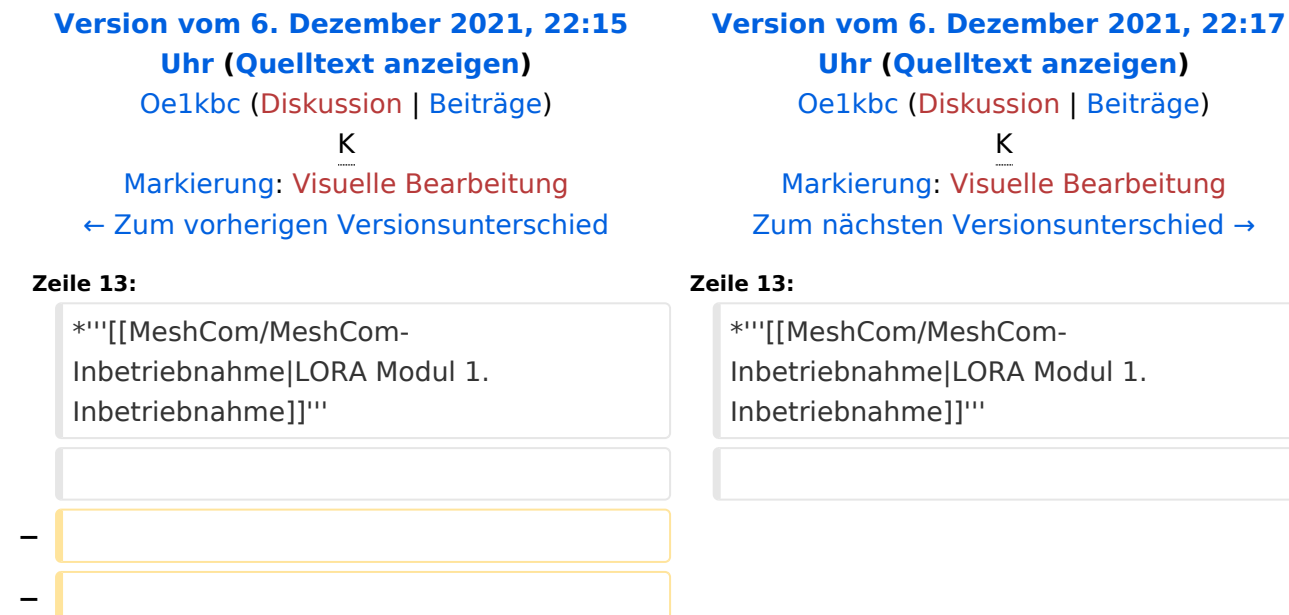

**− − <br />** \_\_HIDETITLE\_\_ \_\_HIDETITLE\_\_ NOTOC NOTOC \_\_NODISCUSSION\_\_ \_\_NODISCUSSION\_\_

## Version vom 6. Dezember 2021, 22:17 Uhr

### **MeshCom**

### [200x200px](https://wiki.oevsv.at/w/index.php?title=Spezial:Hochladen&wpDestFile=MESHTASTIC.png)

Textnachrichten über LORA-Funkmodule austauschen auf Basis von [Meshtastic](https://meshtastic.org/)

- **[LORA Hardware](#page-17-0)**
- **[LORA Meshtastic Firmware](#page-13-0)**

- **[Erste Schritte Windows Installation](https://wiki.oevsv.at/w/index.php?title=MeshCom/MeshCom-ErsteSchritte&action=view)**
- **[LORA Modul Konfigurieren](https://wiki.oevsv.at/w/index.php?title=MeshCom/MeshCom-Konfiguration&action=view)**
- **[LORA Modul 1. Inbetriebnahme](https://wiki.oevsv.at/w/index.php?title=MeshCom/MeshCom-Inbetriebnahme&action=view)**